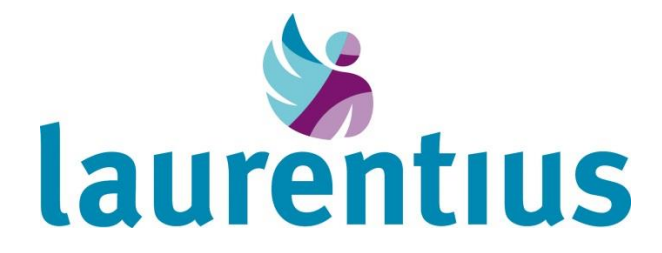

# **Herhaalrecepten aanvragen**

# Hoe werkt dat?

Uw arts of zorgverlener heeft met u besproken dat het voor u mogelijk is om zelf herhaalrecepten aan te vragen. Medicijnen die u langdurig in een vaste dosering gebruikt, kunt u via Mijn.LZR zelf aanvragen.

Het aanvragen van herhaalrecepten is één van de vele mogelijkheden binnen het patiëntenportaal Mijn Laurentius Ziekenhuis (Mijn.LZR): de digitale toegang tot uw gegevens, dossier, afspraken, etc. Momenteel kunt u alleen bij de poli neurologie en kindergeneeskunde gebruik maken van het aanvragen van herhaalrecepten. U kunt alleen gebruik maken van 'herhaalrecepten aanvragen' indien uw arts dit voor u heeft geactiveerd.

## **Wat zijn de voordelen van het zelf aanvragen van herhaalrecepten?**

Doordat u zelf binnen Mijn.LZR herhaalrecepten kunt aanvragen voor medicijnen die u langdurig en in een vaste dosering gebruikt, hoeft u niet meer de secretaresse van uw behandelend arts te bellen en kunt u bij de aanvraag ook eventuele opmerkingen plaatsen.

Om gebruik te maken van 'herhaalrecepten aanvragen' moet u inloggen in het patiëntenportaal. Mijn.LZR is bereikbaar via een computer, tablet of smartphone met internet. Op [www.lzr.nl](http://www.lzr.nl/) klikt u rechtsboven in het scherm op Mijn.LZR. Ook kunt u rechtstreeks inloggen op [https://mijn.lzr.nl.](https://mijn.lzr.nl/) Vervolgens logt u in met de DigiD app of met DigiD + smscontrole.

## **Hoe werkt het herhaalrecepten aanvragen?**

Wanneer u bent ingelogd in Mijn.LZR vindt u onder MIJN DOSSIER het onderdeel MEDICIJNEN. U krijgt dan een overzicht te zien van de medicijnen die volgens onze gegevens aan u zijn voorgeschreven. Achter het betreffende medicijn vindt u de blauwe knop met HERHAALRECEPT. Deze kunt u aanklikken.

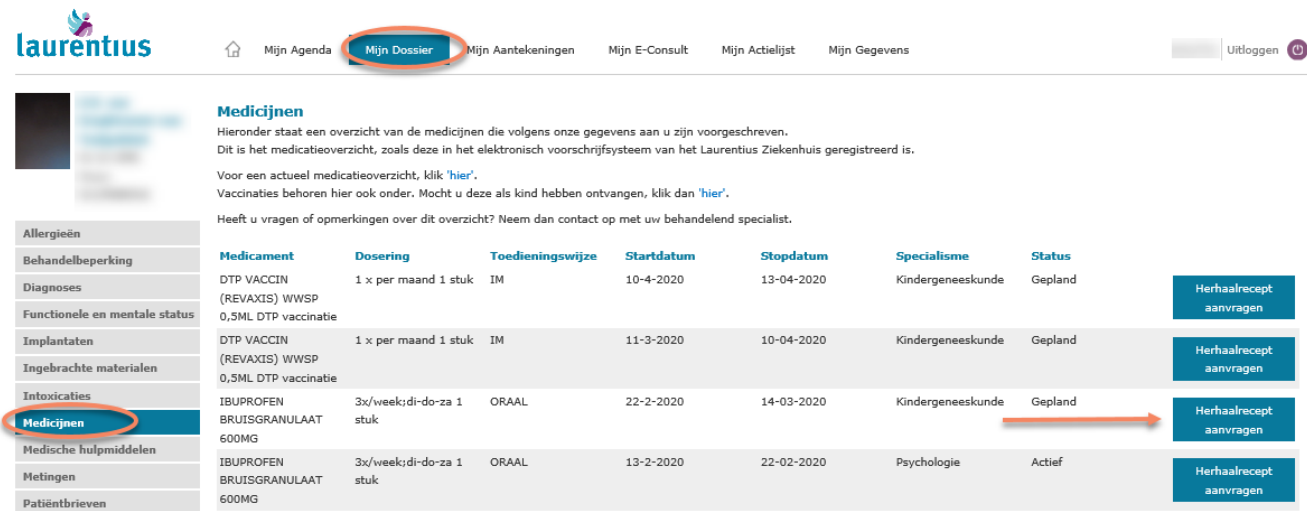

Vervolgens selecteert u bij KLIK HIER OM EEN ONTVANGER TE KIEZEN het specialisme waar het herhaalrecept van toepassing is. Klik dan op de blauwe knop SELECTEREN. Daarna klikt u op de blauwe knop AANVRAGEN om uw aanvraag te versturen.

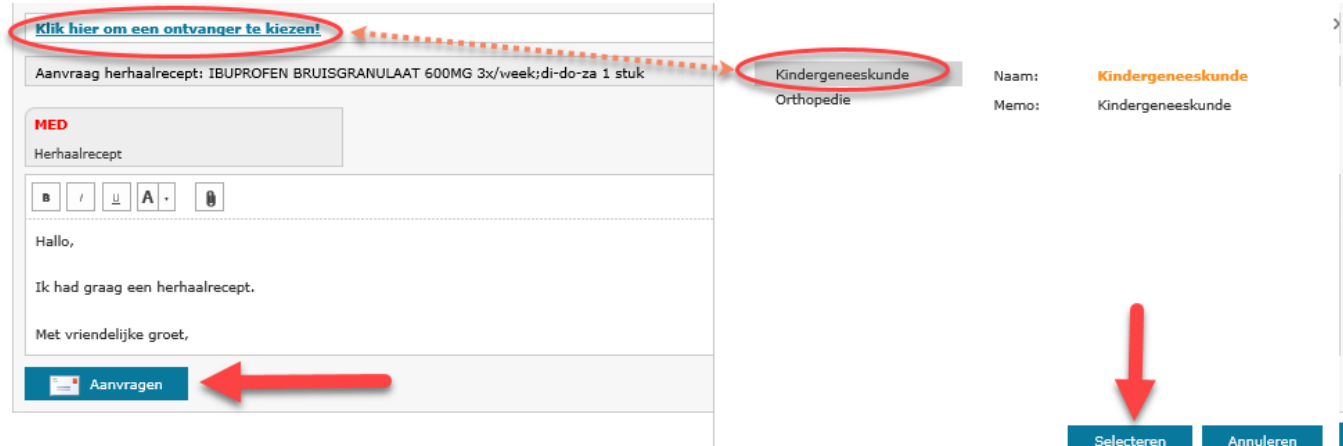

Het recept is nu verstuurd aan uw behandelend specialist die de medicijnen voorschrijft. Zodra de specialist het recept heeft verstuurd naar de door u aangewezen apotheek, krijgt u een bericht. Er staat dan een E-CONSULT voor uw klaar in Mijn.LZR.

#### **Mijn E-Consults**

Met een e-consult kunt u vragen stellen aan uw zorgveriener. Maar u kunt het e-consult bijvoorbeeld ook gebruiken om bijwerkingen van medicijnen door te geven. Let op: bij spoed is e-consult niet geschikt. Belt u dan naar de polikliniek waar u onder behandeling bent.

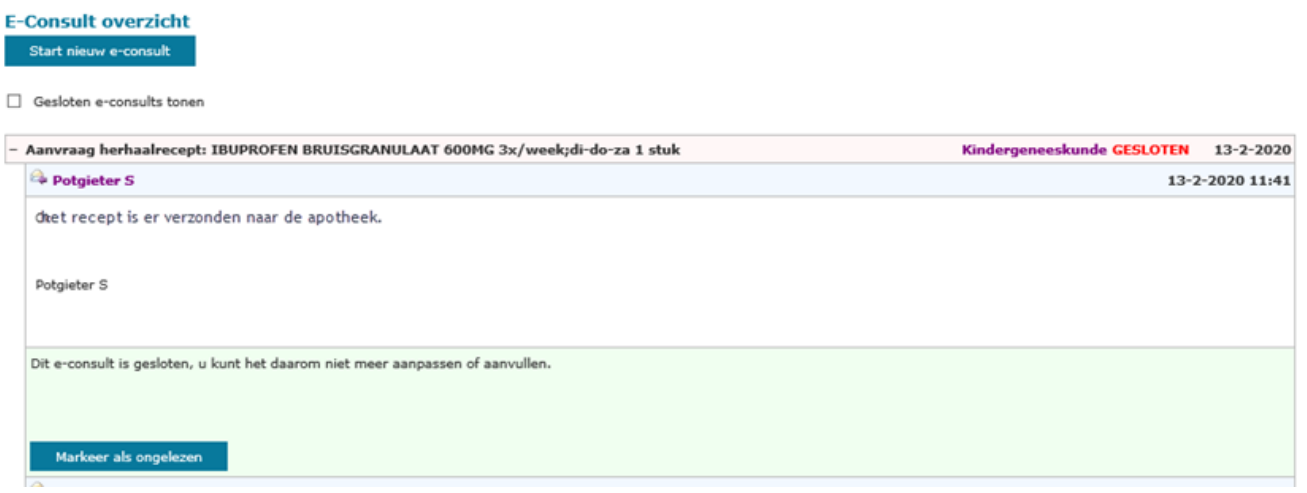

Het is belangrijk dat uw apotheekgegevens correct staan weergegeven in Mijn.LZR. U kunt de APOTHEEKGEGEVENS zelf bekijken onder MIJN GEGEVENS en eventueel zelf aanpassen. Klik op de blauwe knop WIJZIGEN en selecteer de juiste apotheek.

### **Apotheekgegevens**

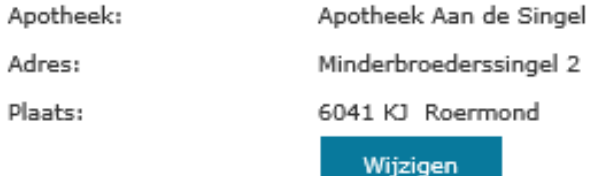

#### **Tot slot**

Heeft u vragen over de medicatie gegevens getoond in Mijn.LZR? Neem dan contact op met uw behandelend arts. Heeft u vragen over het gebruik van 'herhaalrecept aanvragen' binnen Mijn.LZR? Neem dan contact op via [mijn.lzr@lzr.nl](mailto:mijn.lzr@lzr.nl)